### **Andrzej Krawczyk, Marek Krąpiec**

# **TRISTAN – program do standaryzacji sekwencji przyrostów rocznych**

TRISTAN – program for standardization of the annual increment sequences

#### **ABSTRACT**

Krawczyk A., Krąpiec M. 2010. TRISTAN – program do standaryzacji sekwencji przyrostów rocznych. Sylwan 154 (7): 471−477.

The paper presents the program TRISTAN 2.1 (Tree−RIngs STANdardization) dedicated to standardization of the dendrochronological sequences written in one of the most often used formats: Tucson Raw Data, ITRDB Site Chronology, TRRAD, TRMEAS as well as text ones. The program enables the choice of the optimal form of the trend function out of ten different variants and also offers the opportunity of calculating the basic statistical parameters and spectral characteristics.

#### **KEY WORDS**

dendrochronological sequences, standardization, trend functions

### **Addresses**

Andrzej Krawczyk – e−mail: akraw@geolog.geol.agh.edu.pl Marek Krąpiec – e−mail: mkrapiec@agh.edu.pl

Wydział Geologii, Geofizyki i Ochrony Środowiska; Akademia Górniczo−Hutnicza; al. Mickiewicza 30; 30−059 Kraków

### **Wstęp**

Trudno wyobrazić sobie dzisiaj badania nad sekwencjami przyrostów rocznych drzew bez pomocy komputerów. Są one niezastąpione na niemal wszystkich etapach pracy, począwszy od wykony− wania pomiarów, przez indeksację i zestawianie standardów chronologicznych, aż po zaawanso− wane metody interpretacji dendroklimatologicznych [Schweingruber 1988; Cook, Kairiukstis 1990; Zielski, Krąpiec 2004]. Jest przy tym oczywiste, że efektywność zastosowań techniki kom− puterowej zależy przede wszystkim od asortymentu i jakości dostępnego oprogramowania.

Istnieje co prawda dużo rozmaitych programów, których działanie obejmuje szeroki wach− larz procedur stosowanych w dendrochronologii i dendroklimatologii. W wielu przypadkach są one jednak napisane przez programistów−amatorów w celu rozwiązania konkretnego zagadnie− nia, wskutek czego są mało elastyczne i nie zapewniają użytkownikowi możliwości swobodnego kształtowania parametrów obliczeń. Najczęściej nie są także modernizowane. Jedne działają niezawodnie, ale inne posiadają błędy, które – co jeszcze gorsze – nie zawsze są sygnalizowane. Na ogół brakuje także dokumentacji, a nawet opisów dostępnych opcji programu.

Obecną sytuację najlepiej obrazuje fakt, że najpopularniejszym i najczęściej używanym w skali światowej programem do analizy sekwencji przyrostów rocznych jest wciąż obszerny pakiet DPL (Dendrochronology Program Library, autorstwa Richarda L. Holmesa z Laboratory of Tree−Ring Research University of Arizona, Tucson, USA), na który składają się zarówno bardzo proste programy przeznaczone do edycji danych dendrochronologicznych, jak i zaawansowane programy obliczeniowe, realizujące algorytmy stosowane zwłaszcza w dendroklimatologii [Holmes 1994]. Byłyby one potężnym narzędziem badawczym, gdyby nie przestarzały, wyjątkowo nie− przyjazny sposób komunikacji z użytkownikiem, charakterystyczny dla systemu DOS (dotyczy to również nowszej wersji pakietu DPL, wykorzystującej okna Windows, ale pracującej w nie− mal niezmieniony sposób). Drugim godnym uwagi programem jest TSAP−Win (Time Series Analysis Program, autorstwa Franka Rinna z Rinn Technik, Heidelberg, Niemcy), służący do rejestracji pomiarów i do wszechstronnego ich opracowywania [Rinn 1996, 2004]. W odróż− nieniu od pakietu DPL posiada on nowoczesny, przyjazny interfejs, wykorzystujący wiele możliwości środowiska Windows. Jest także programem zintegrowanym, pozwalającym użytko− wnikowi na stosunkowo łatwe wykonywanie złożonych, kompleksowych operacji. Warto jeszcze wspomnieć o takich programach, jak CDendro (http://www.cybis.se/forfun/dendro/) czy wyma− gającym niestety znajomości środowiska R pakiecie dplR [Bunn 2008].

Odrębny problem stanowi dystrybucja omawianych programów. Niektóre z nich (w szcze− gólności DPL) są dostępne nieodpłatnie, ale inne (w tym TSAP−Win) mają charakter komer− cyjny i są stosunkowo drogie. Tymczasem trzeba pamiętać, że wyspecjalizowane jednostki parające się badaniami dendrochronologicznymi są niezbyt liczne. Znacznie większą grupę potencjalnych użytkowników stanowią specjaliści innych dziedzin (a także studenci!), którzy z zagadnieniem analizy sekwencji przyrostów rocznych drzew mają kontakt okazjonalny; nie będą więc skłonni ponosić kosztów narzędzi, z których korzystać będą tylko sporadycznie.

Wydaje się zatem, że jest miejsce na ogólnie dostępne i łatwe w obsłudze nawet dla "przypadkowych" użytkowników oprogramowanie komputerowe. Dlatego w AGH w Krakowie powstał przed kilku laty projekt wypełnienia tej luki – stworzenia pakietu programów, które w końcowym efekcie objęłyby wszystkie stosowane w tych badaniach procedury [Krawczyk, Krą− piec 1995; Walanus 2005; Krawczyk 2006]. Program TRISTAN (Tree−RIngs STANdardization) jest pierwszym elementem tego pakietu.

### **Funkcje programu TRISTAN**

Program TRISTAN służy do standaryzacji (indeksacji) sekwencji przyrostów rocznych. Proces ten polega na eliminacji fluktuacji długookresowych oraz trendów z osobniczych sekwencji dendrochronologicznych. W efekcie standaryzacji otrzymujemy ciągi indeksów, które pozbawio− ne są różnic związanych z odmienną kondycją poszczególnych osobników, a przez to są bardziej porównywalne [Fritts 1976].

Podstawową funkcją programu TRISTAN w wersji 2.1 jest szacowanie trendu, czyli nie− okresowej lub niskoczęstotliwościowej składowej sekwencji przyrostów rocznych. Użytkownik ma możliwość podglądu dziesięciu różnych postaci funkcji trendu, dzięki czemu może je po− równać i łatwo dokonać optymalnego wyboru. Dla każdego wariantu trendu program oblicza sekwencję standaryzowaną, tzn. ciąg indeksów dendrochronologicznych  $I_t = R_t / G_t$ , gdzie  $R_t$  są obserwowanymi grubościami przyrostów rocznych, zaś  $G_t$  – oszacowanymi wartościami trendu. Program wylicza też ciągi różnic postaci  $D_t = R_t - G_t$ . Wyniki tych obliczeń mogą być zapisane w postaci plików tekstowych lub/i w postaci graficznej (wykresy).

Dodatkowo program oblicza podstawowe parametry statystyczne oraz charakterystyki spektralne (periodogram i funkcję gęstości spektrum) zarówno dla sekwencji źródłowej, jak i dla trendu oraz ciągów indeksów i różnic.

FORMATY WEJŚCIA/WYJŚCIA. Program TRISTAN 2.1 akceptuje źródłowe sekwencje przyrostów rocznych, zapisane w jednym z następujących formatów: Tucson Raw Data, ITRDB Site Chronology, TRRAD, TRMEAS oraz kilka formatów tekstowych. Dwa pierwsze to ogólnie znane, stosowane na całym świecie podstawowe formaty zapisu danych dendrochronolo− gicznych. Formaty TRRAD i TRMEAS są formatami binarnymi, opracowanymi przed wielu laty w AGH w Krakowie [Krawczyk, Krąpiec 1995]. Są one dość powszechnie wykorzystywane w polskich pracowniach dendrochronologicznych. Spośród formatów tekstowych program TRISTAN potrafi odczytać pliki, których kolejne wiersze zawierają albo same grubości przyro− stów rocznych, albo grubości przyrostów rocznych i odpowiadające im lata.

Wyniki obliczeń – ciągi wartości szacowanych trendów oraz ciągi indeksów i ciągi różni− cowe – są zapisywane w postaci plików tekstowych, które mogą być opatrzone zdefiniowanym przez użytkownika, dowolnym nagłówkiem. Program może też zapisać wszystkie wykresy (danych wejściowych, trendu, indeksów i różnic) w jednym ze standardowych formatów graficz− nych (BMP, JPG, TIF, GIF bądź PNG).

PRACA Z PROGRAMEM. Program TRISTAN nie wymaga instalacji. Należy po prostu uruchomić plik wykonywalny TRISTAN.exe, który może być umieszczony w dowolnej lokalizacji na dysku komputera. Aby było to możliwe, konieczne jest jedynie uprzednie zainstalowanie pakietu redystrybucyjnego systemu Microsoft .NET Framework w wersji przynajmniej 1.1, dostępnego bezpłatnie w Internecie.

Bezpośrednio po uruchomieniu program wyświetla dialog odczytu sekwencji źródłowej (ryc. 1), który w przypadku formatu Tucson Raw Data zawiera także listę sekwencji zapisanych w wybranym pliku (program TRISTAN pracuje na pojedynczych sekwencjach). Dla wszystkich formatów niebinarnych dostępna jest także funkcja podglądu zawartości pliku w okienku (ryc. 2) wyświetlanym po naciśnięciu przycisku "Podgląd".

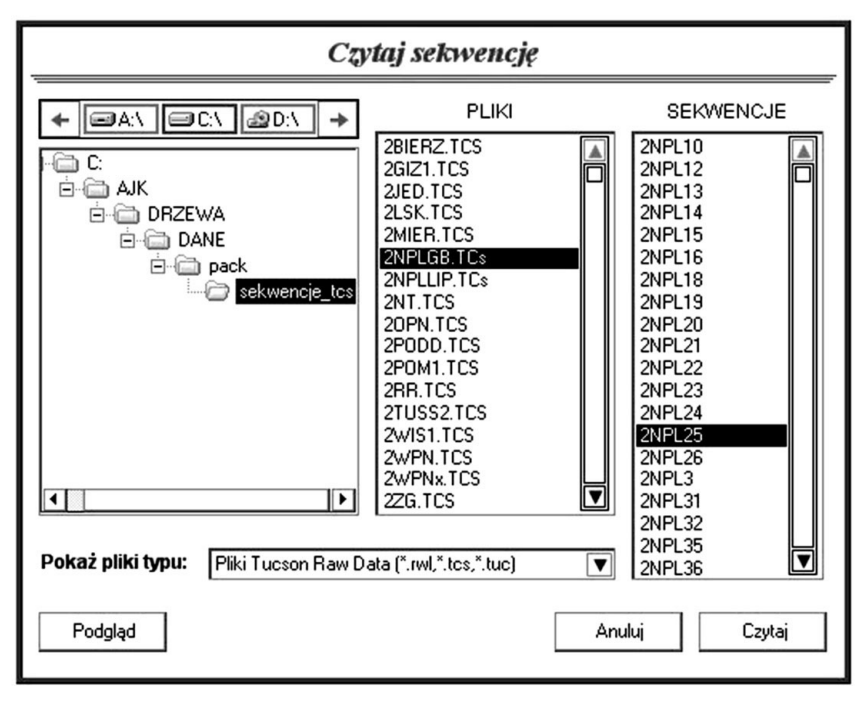

**Ryc. 1.**

Dialog odczytu sekwencji źródłowej Dialog for opening of source sequence

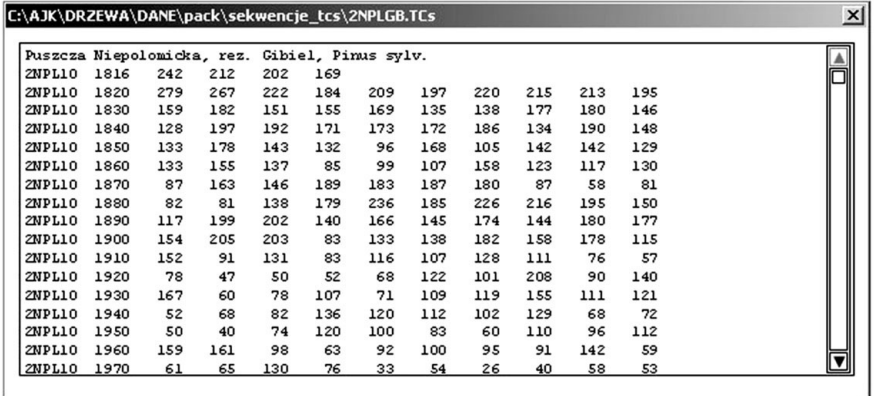

### **Ryc. 2.** Okienko podglądu zawartości pliku File preview window

Po wybraniu przez użytkownika sekwencji źródłowej, program wyświetla jej wykres oraz histogram rozkładu wartości. Ponadto wylicza podstawowe parametry statystyczne: liczbę danych, wartość najmniejszą i największą, wartość średnią, medianę, współczynnik asymetrii rozkładu, odchylenie standardowe i czułość (ryc. 3). Dodatkowo, po naciśnięciu odpowiednich przycisków, można zobaczyć wykres periodogramu oraz tabelę z kompletnymi wynikami ana− lizy spektralnej.

Po wczytaniu sekwencji źródłowej aktywne stają się opcje wyboru postaci trendu. Jest on możliwy albo za pośrednictwem menu (ryc. 4), albo przez okienko dialogowe "Nowy trend" (ryc. 5). W obecnej wersji programu TRISTAN użytkownik ma do dyspozycji następujące funkcje trendu:

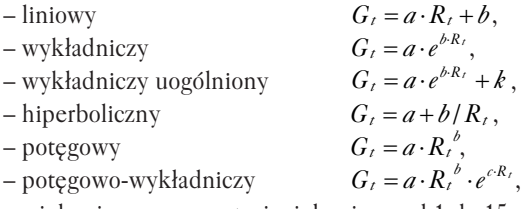

– wielomianowy w postaci wielomianu od 1 do 15 stopnia,

– trend uzyskany metodą wyrównywania wykładniczego:

$$
G_1 = R_1, \quad b_1 = [(R_2 - R_1) + (R_3 - R_2) + (R_4 - R_3)]/3
$$
  
\n
$$
G_t = \alpha \cdot R_t + (1 - \alpha)(G_{t-1} + b_t) \quad b_t = \gamma (G_t - G_{t-1}) + (1 - \gamma) b_{t-1}, \quad t = 2, \ldots, n,
$$

- trend uzyskany przez jedno−, dwu− lub trzykrotne wygładzenie sekwencji przyrostów średnią ruchomą 1, 3 lub 5 stopnia,
- trend sklejany 3 stopnia.

W danej sesji można analizować jednocześnie do ośmiu różnych funkcji trendu (na przykłado− wym ekranie (ryc. 6) przedstawione są dla uproszczenia tylko dwie). Funkcje te są rejestrowane w panelu po lewej stronie okna programu, a ich wykresy są nakładane na wykres sekwencji źródłowej oraz wyświetlane osobno poniżej tego wykresu. Jeszcze niżej program wyświetla

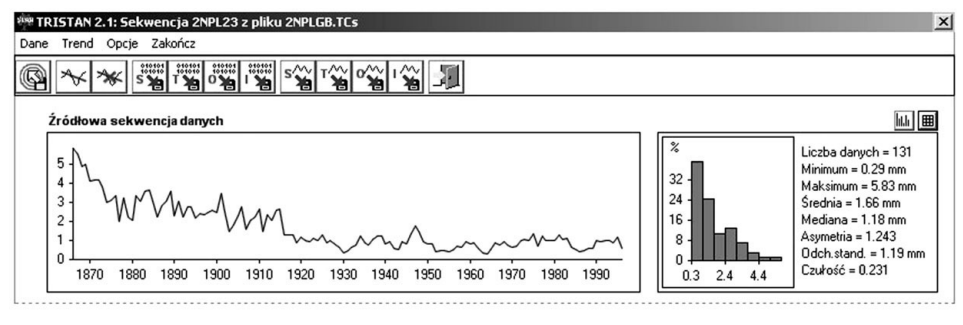

### **Ryc. 3.**

Informacje o sekwencji źródłowej Information on source sequence

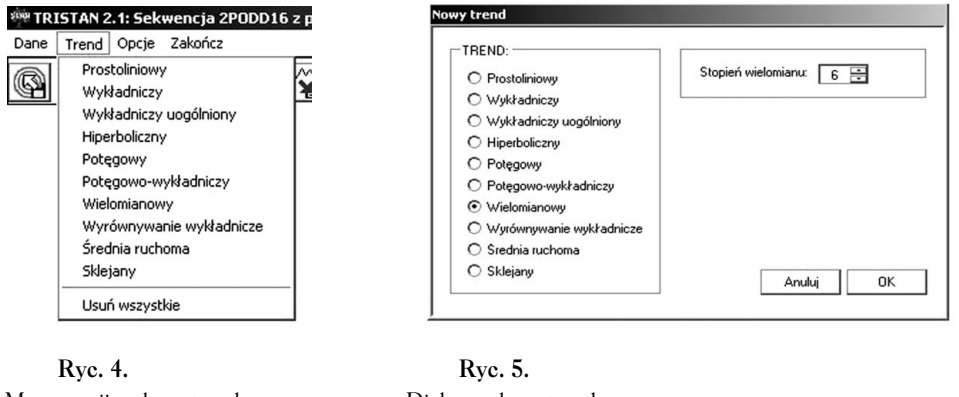

Menu opcji wyboru trendu Menu of trend choice options

![](_page_4_Figure_6.jpeg)

wykresy różnic między trendem a wartościami przyrostów oraz wykresy indeksów. Poszczególne funkcje rozróżniane są kolorami (użytkownik może te kolory zmienić dzięki opcji menu "Opcje.Kolory trendów"). Przy specyfikacji każdej z nich podany jest osiągnięty stopień dopa− sowania trendu do danych źródłowych. Jest to – wyrażony w procentach – współczynnik deter− minacji, wyliczany ze wzoru:

gdzie:

 $D^2 = \sum (G_t - \overline{R})^2 / \sum (R_t - \overline{R})^2$ 

.<br>*R* – jest średnią szerokością przyrostu rocznego w badanym ciągu.

Widoczne są także trzy przyciski, z których pierwszy umożliwia ukrycie/wyświetlenie wykresów trendu, różnic i indeksów, drugi pozwala na zmianę parametrów danego trendu, a trzeci usuwa daną funkcję z analizy. W okienkach po prawej stronie okna programu użytkownik może zobaczyć podstawowe parametry statystyczne bądź periodogram dla wybranej (za pomocą kolorowych przycisków znajdujących się nad okienkami) funkcji trendu.

## **Dystrybucja programu**

Program TRISTAN 2.1 jest dostępny bezpłatnie bezpośrednio u autorów.

![](_page_5_Figure_1.jpeg)

**Ryc. 6.** Ekran programu TRISTAN TRISTAN program screen

### **Literatura**

**Bunn A. G. 2008.** A dendrochronology program library in R (dplR). Dendrochronologia 26: 115−124.

**Cook E. R., Kairiukstis L. A. 1990.** Methods of Dendrochronology. Applications in the Environmental Sciences. Kluwer Academic Publ., Dordrecht−Boston−London.

**Fritts H. C. 1976.** Tree−rings and climate. Academic Press, London, New York, San Francisco.

**Holmes R. L. 1994.** Dendrochronology Program Library. Users Manual. University of Arizona, Tucson.

**Krawczyk A. 2006.** TRIFOUR – program do analizy cykliczności sekwencji geochronologicznych. Geologia, Kwart. AGH 32 (2): 141−153.

Krawczyk A., Krąpiec M. 1995. Dendrochronologiczna baza danych. Mat. II Krajowej Konf. "Komputerowe wspomaganie badań naukowych",Wrocław: 247−249.

**Rinn F. 1996.** TSAP – Time Series Analysis and Presentation. Reference manual. Rinntech, Heidelberg. **Rinn F. 2004.** TSAP−WINTM. Reference manual. Rinntech, Heidelberg.

**Schweingruber F. H. 1988.** Tree−rings. Basic and application in dendrochronology. Reidel, Dordrecht.

**Walanus A. 2005.** Program Quercus. Instrukcja obsługi. Kraków.

**Zielski A., Krąpiec M. 2004.** Dendrochronologia. PWN, Warszawa.

#### **summary**

TRISTAN – program for standardization of the annual increment sequences

The paper presents the non−commercial program TRISTAN 2.1, dedicated to standardization of the dendrochronological sequences. The program TRISTAN does not require installation. The only necessity is previous installation of the redistribution pack of the Microsoft system .NET Framework, version minimum 1.1, available free of charge in the Internet. Thereafter one should simply start the file TRISTAN.exe. The program allows to work with files written in several formats: Tucson Raw Data, ITRDB Site Chronology, TRRAD, TRMEAS as well as some text ones.

The basic function of the program is the trend evaluation. The user has a possibility of viewing at ten different variants of the trend function form. They may be compared, which facilitates the choice of the optimal variant. For every variant, the program calculates the standardized sequence, i.e. the sequence of the dendrochronological indices. The results of the calculations may be written in the form of text files and/or of graphs. The program also offers the opportunity of calculating the basic statistical parameters and spectral characteristics (the periodgram and the spectrum density function) for the source sequence, the trend, as well as the sequences of indices and subtraction results.